# Cheatography

## Docker Cheat Sheet by [notapatch](http://www.cheatography.com/notapatch/) via [cheatography.com/69520/cs/17564/](http://www.cheatography.com/notapatch/cheat-sheets/docker)

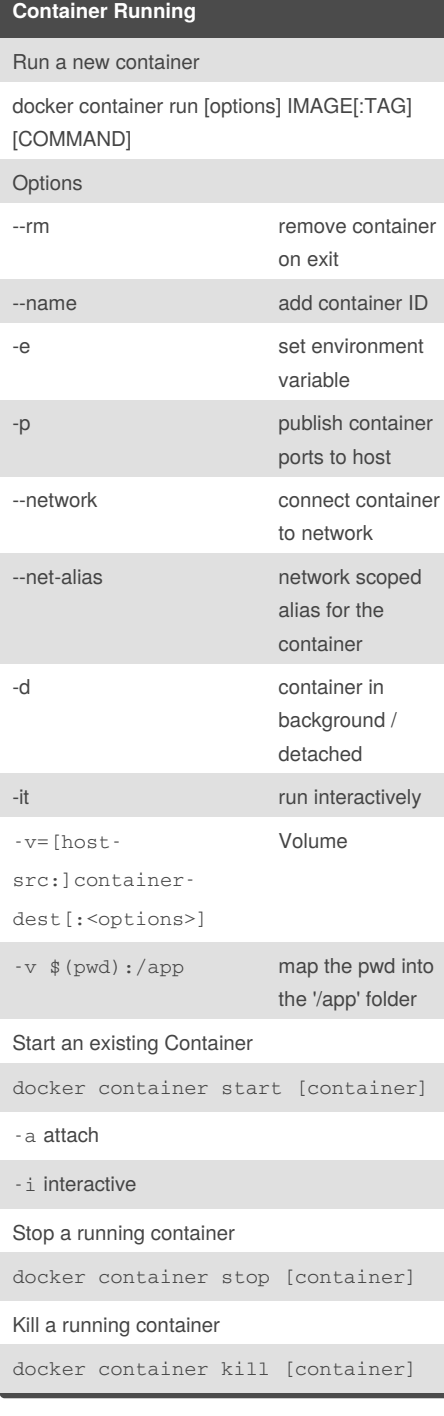

## **Container Management Commands**

List containers docker container ls docker ps old command Create a container docker container create [OPTIONS] IMAGE Remove a container docker container rm -f force removal of running container Remove all stopped containers docker container prune List processes in specific container docker container top [container] Show logs on specific container docker container logs [container] List docker container commands docker container

#### **Container commands**

start a new container interactively

docker container run -it

Run additional process in running container

docker container exec CONTAINER [CMD]

docker container exec -it my\_alpine ping my\_ubuntu

docker container run --rm --net bcs alpine nslookup search

List of ports forwarding traffic from host to container

docker container port [container]

Display detailed container information

docker container inspect

#### **Management**

What version

docker version

Configuration values for the docker engine

docker info

List of all commands

docker

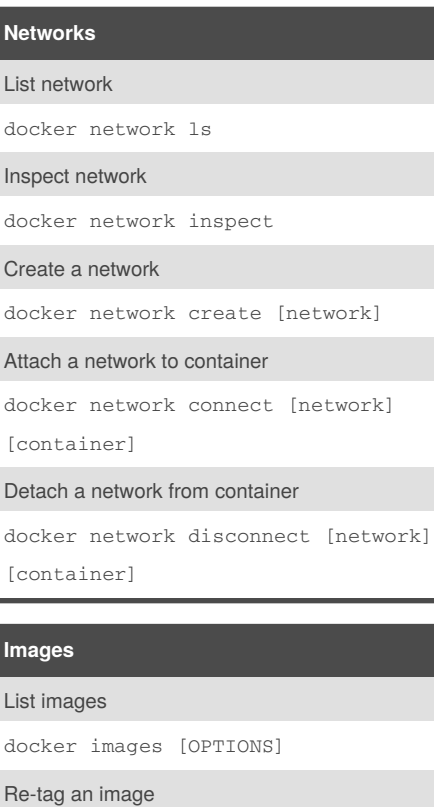

docker image tag SOURCE\_IMAGE[:tag] TARGET\_IMAGE[:tag]

Log in to registry (the Docker Hub by default)

docker login

Push an image to the registry

docker push [options] NAME[:TAG]

Pull an image

docker pull [options] NAME[:TAG]

Build an image from a Dockerfile

docker image build [OPTIONS] PATH

-t tag

Sponsored by **Readability-Score.com** Measure your website readability! <https://readability-score.com>

By **notapatch** [cheatography.com/notapatch/](http://www.cheatography.com/notapatch/)

Not published yet. Last updated 25th October, 2018. Page 1 of 2.

# Cheatography

# Docker Cheat Sheet by [notapatch](http://www.cheatography.com/notapatch/) via [cheatography.com/69520/cs/17564/](http://www.cheatography.com/notapatch/cheat-sheets/docker)

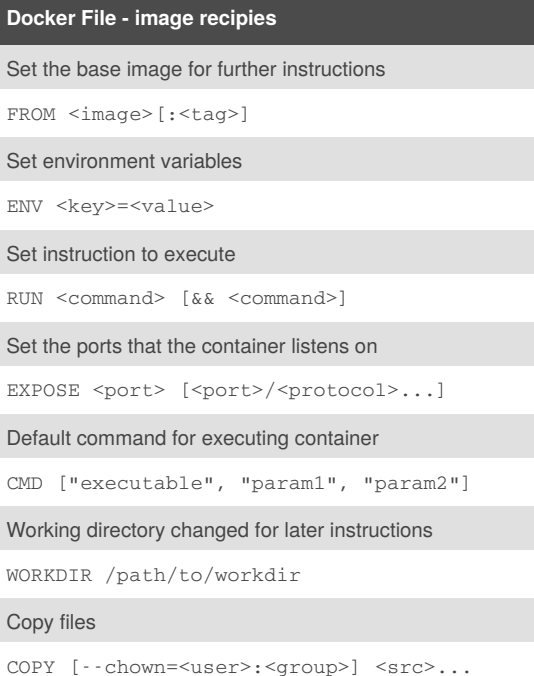

<dest>

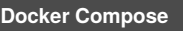

Start system

docker-compose up

--build - rebuild container

-d detach/launch in background

Stop and Remove system

docker-compose down

List containers

docker-compose ps

## **Docker Volume**

Where does the container keep the volume?

docker container inspect [options] CONTAINER

Detailed information on one or more volume

docker volume inspect [OPTIONS] VOLUME

### List volumes

docker volume ls [OPTIONS]

Remove all unused local volumes

docker volume prune

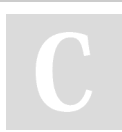

By **notapatch** [cheatography.com/notapatch/](http://www.cheatography.com/notapatch/)

Not published yet. Last updated 25th October, 2018. Page 2 of 2.

Sponsored by **Readability-Score.com** Measure your website readability! <https://readability-score.com>